*Moxa Technical Support Team [support@moxa.com](mailto:support@moxa.com)*

# **Contents**

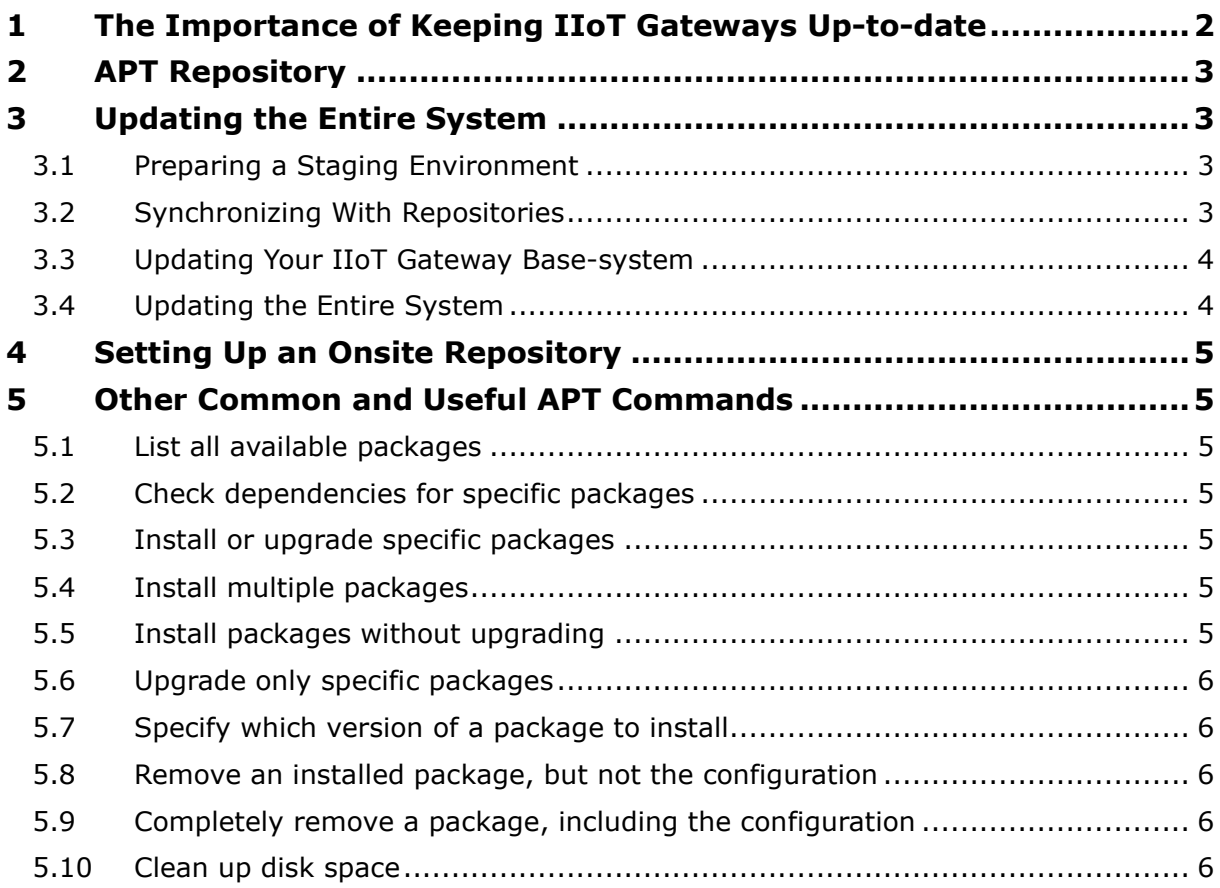

Copyright © 2021 Moxa Inc. Copyright © 2021 Moxa Inc.

# **About Moxa**

Moxa is a leading provider of edge connectivity, industrial computing, and network infrastructure solutions for enabling connectivity for the Industrial Internet of Things (IIoT). With over 30 years of industry experience, Moxa has connected more than 57 million devices worldwide and has a distribution and service network that reaches customers in more than 70 countries. Moxa delivers lasting business value by empowering industries with reliable networks and sincere service. Information about Moxa's solutions is available at [www.moxa.com.](http://www.moxa.com/)

**How to Contact Moxa** Tel: +886-2-8919-1230 Fax: +886-2-8919-1231

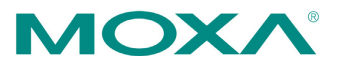

# <span id="page-1-0"></span>**1 The Importance of Keeping IIoT Gateways Up-to-date**

IIoT gateways act as a gate or bridge between OT devices and the cloud in IoT and IIoT applications. Since they often need to process the bulk of ingress and egress data, they are more exposed to cybersecurity threats than other devices. For this reason, it is extremely important to keep your IIoT gateway software up-to-date to ensure sustainability, performance, and security.

Moxa IIoT gateways are designed for long-term operation. The gateways come with a rich variety of Moxa proprietary utilities, libraries, and tools to accelerate your IIoT application development. Gateway models that use the Moxa Industrial Linux (Debian 9 based) operating system have a 10-year software life-cycle, which offers five more years of fixes for both bugs and security vulnerabilities than the standard Debian OS.

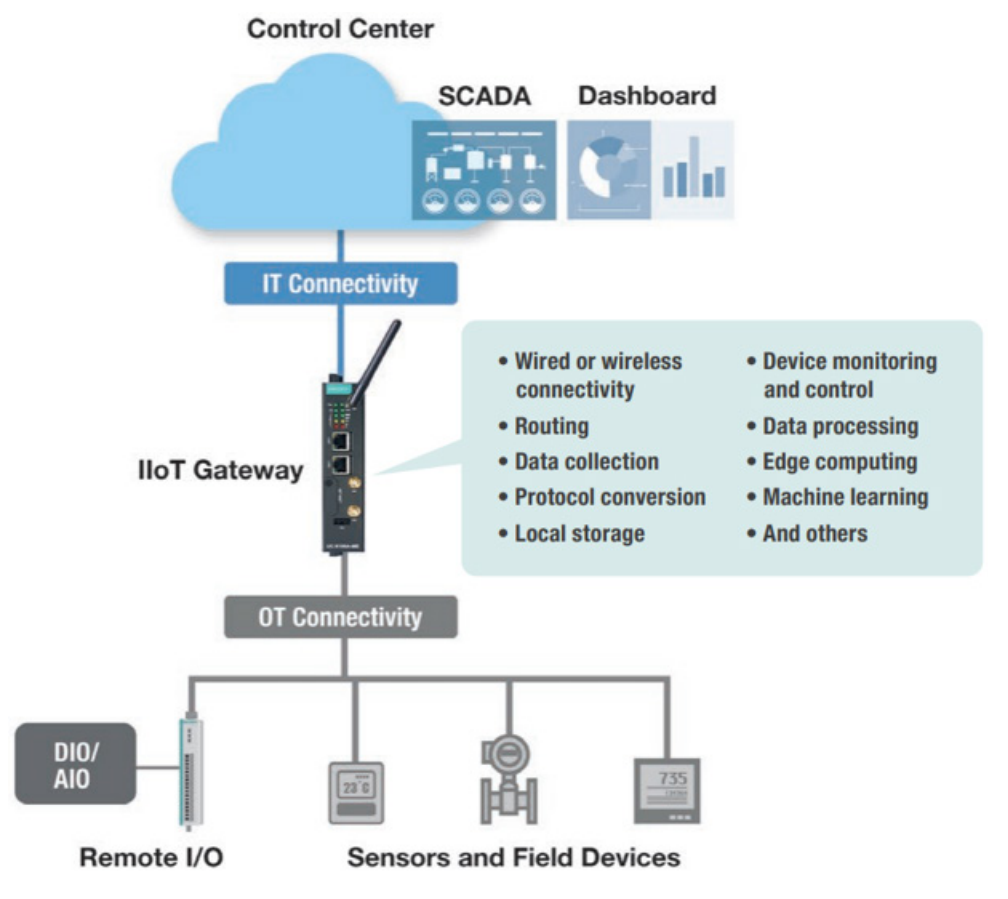

In this section, we explain how you can quickly update all of the software packages in just a few steps using the **Advanced Package Tool (APT)** in the Debian OS pre-installed in the Moxa IIoT gateway. We also cover common functionalities of APT commands that can be used to install, remove, update, and search for specific software packages.

#### Copyright © 2021 Moxa Inc. **Page 2 of 6** and the control of the Page 2 of 6

# <span id="page-2-0"></span>**2 APT Repository**

The APT Repository is the network server from which APT downloads packages that are installed on your IIoT gateway. The repository source list can be found here:

#### **/etc/apt/sources.list**

By default, Moxa IIoT gateways include the following repositories that contain stable and welltested packages best suited for ensuring the stability of your IIoT project.

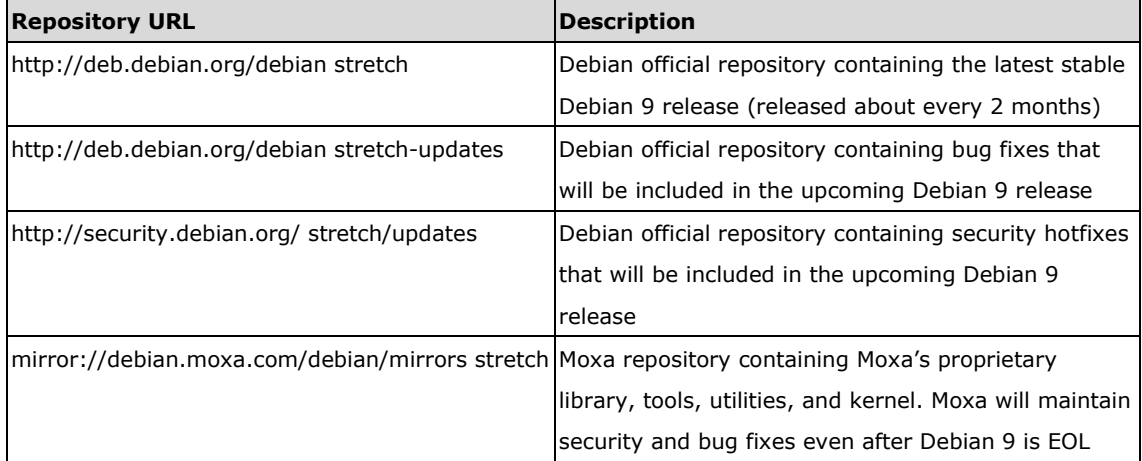

# <span id="page-2-2"></span><span id="page-2-1"></span>**3 Updating the Entire System**

# **3.1 Preparing a Staging Environment**

Since the Moxa IIoT gateway operating system is an open platform, you are free to install any software that you would like to use. However, we highly recommend that you test new software on a staging platform first before installing the software on your production gateways.

# <span id="page-2-3"></span>**3.2 Synchronizing With Repositories**

The first and most important step is to synchronize the package index files in your IIoT gateway with the source repositories specified in the file **/etc/apt/sources.list**. When you perform the synchronization, information related to the packages, including versions and dependencies, will also be downloaded from the repositories.

To perform the synchronization, make sure that your network environment can connect to the APT repositories, and then run the **apt-get update** command with root permission to synchronize the package index.

```
root@Moxa:~# apt-get update
```
# <span id="page-3-0"></span>**3.3 Updating Your IIoT Gateway Base-system**

Moxa regularly releases updated firmware versions that include new libraries, kernels, tools, utilities, and other items, to improve the functionality of the IIoT gateways. To ensure that your IIoT gateway will also get any new packages via APT, you first need to install the new firmware base-system package.

1. Use the **apt-cache search base-system** command to display all available Moxa base-system packages.

```
root@Moxa:~# apt-cache search base-system
uc2100-base-system - Base system for UC-2100
uc3100-base-system - Base system for UC-3100
uc5100-base-system - Base system for UC-5100
uc8100-base-system - Base system for UC-8100
uc8100a-me-base-system - Base system for UC-8100A-ME
uc8100me-base-system - Base system for UC-8100-ME
uc8200-base-system - Base system for UC-8200
```
2. Use the following commands to check your IIoT gateway model name and the corresponding base-system package name.

#### **# mx-ver -m**

```
# dpkg -l | grep base-system
```

```
root@Moxa:~# mx-ver -m
UC-3111-T-EU-LX
root@Moxa:~# dpkg -l | grep base-system
ii uc3100-base-system 1.10.4 armhf 
Base system for UC-3100
```
3. Use the command **apt-get install <product>-base-system** to install the basesystem.

root@Moxa:~# apt-get install uc3100-base-system

4. Reboot your IIoT gateway after performing the base-system installation. root@Moxa:~# reboot

## <span id="page-3-1"></span>**3.4 Updating the Entire System**

Use the **apt-get upgrade** command to upgrade latest versions of all the packages used by your IIoT gateway.

root@Moxa:~\$ apt-get upgrade

# <span id="page-4-0"></span>**4 Setting Up an Onsite Repository**

If your IIoT gateway network environment does not allow connecting to the public repositories defined in **/etc/apt/sources.list**, or network bandwidth is a problem, you may want to set up and maintain a repository of your own and add the URL to source list. Ample information and detailed instructions on how to do this can be found on the Internet.

# <span id="page-4-1"></span>**5 Other Common and Useful APT Commands**

In this section, we briefly describe some useful APT commands that you may want to use.

# <span id="page-4-2"></span>**5.1 List all available packages**

To get more detailed package information (e.g., version number, check sums, size, installed size, and category), along with a short description of the package, use the show sub command, which is illustrated below for the "vim" package:

root@Moxa:~# apt-cache show vim

## <span id="page-4-3"></span>**5.2 Check dependencies for specific packages**

Use the **showpkg** subcommand to check the dependencies for particular software packages, and whether those dependent packages are installed or not. For example, use the **showpkg** command along with the package-name as follows:

root@Moxa:~# apt-cache showpkg vim

## <span id="page-4-4"></span>**5.3 Install or upgrade specific packages**

Use the **install** sub command to install or upgrade a package.

root@Moxa:~# apt-get install vim

#### <span id="page-4-5"></span>**5.4 Install multiple packages**

You can add more than one package name along with the install command to install multiple packages at the same time. For example, the following command will install the packages **vim** and **goaccess**.

root@Moxa:~# apt-get install vim goaccess

# <span id="page-4-6"></span>**5.5 Install packages without upgrading**

Use the **--no-upgrade** subcommand to prevent packages that are already installed from getting upgraded.

root@Moxa:~# apt-get install packageName --no-upgrade

# <span id="page-5-0"></span>**5.6 Upgrade only specific packages**

Use the **--only-upgrade** subcommand if you only want to upgrade an already installed package. If the package is not installed, then the package will not be installed.

root@Moxa:~# apt-get install packageName --only-upgrade

## <span id="page-5-1"></span>**5.7 Specify which version of a package to install**

By default, the latest version available in the repository will be installed. If you don't want to install the latest version, you can specify the package version number.

root@Moxa:~# apt-get install packageName =version\_number

# <span id="page-5-2"></span>**5.8 Remove an installed package, but not the configuration**

Use the **remove** subcommand to remove the binaries of a package, but keep the configuration file for later reuse.

root@Moxa:~# apt-get remove packageName

## <span id="page-5-3"></span>**5.9 Completely remove a package, including the configuration**

Use the **purge** subcommand to completely remove a package, including the configuration files.

<span id="page-5-4"></span>root@Moxa:~# sudo apt-get remove --purge packageName

## **5.10 Clean up disk space**

Use the **clean** sub command to clean the downloaded package(.deb) file mentioned above to free up some disk space.

root@Moxa:~# apt-get clean